### SISTEM PENDUKUNG KEPUTUSAN PEMILIHAN PERUSAHAAN JASA PEMBIAYAAN PEMBELIAN MOBIL TOYOTA MENGGUNAKAN METODE TOPSIS BERBASIS WEB

### **Syarvani**

Program Studi Sistem Informasi STMIK Widya Cipta Dharma

### **ABSTRAK**

Syarvani, 2017, Sistem Penunjang Keputusan, Skripsi Program Studi Sistem Informasi, STMIK Widya Cipta Dharma, Pembimbing (I) Amelia Yusnita, S.Kom., M.Kom., (II) Asep Nurhuda, S.Kom., M.Kom.

Kata Kunci: Sistem Pendukung Keputusan, Metode *Topsis,* Rekomendasi Perusahaan Pembiayaan Mobil.

Sistem Pendukung Keputusan Pemilihan Jasa pembiayaan pembelian mobil *Toyota* dengan Metode *Topsis (Technique For Others Reference By Similarity To Ideal Solution)* berbasis Web, merupakan sistem yang dibuat untuk membantu dalam pengambilan keputusan siapa yang layak mendapatkan kredit mobil menggunakan bantuan metode *Topsis (Technique For Others Reference By Similarity To Ideal Solution)*.

Tujuan dari penelitian ini adalah untuk menghasilkan sistem pendukung keputusan yang dapat merekomendasikan calon pembeli mobil secara kredit untuk memilih perusahaan pembiayaan yang sesuai, dengan menggunakan bahasa pemrograman PHP dan *database*nya menggunakan MySQL. Dalam penelitian ini, teknik pengumpulan data yang digunakan adalah studi pustaka, analisis data, analisis kebutuhan, dan analisis 3. teknologi. Metode analisis dan *design* sistem yang digunakan dalam penelitian ini adalah *Flowchart* (Bagan Alir).

Hasil dari penelitian ini adalah dibuatnya sistem penunjang keputusan untuk menentukan perusahaan pembiayaan yang direkomendasikan untuk pembiayaan pembelian mobil secara kredit. Pengguna dapat meng*input*kan data diri kriteria kreditur, kemudian sistem akan mencari solusi dengan metode TOPSIS. Setelah keputusan didapatkan, maka sistem akan menampilkan keputusan tersebut.

### **1. Pendahuluan**

Kehidupan manusia setiap harinya tidak lepas dari kebutuhan-kebutuhan hidupnya. Banyak sekali macam produk yang ditawarkan untuk memenuhi kebutuhan tersebut, mulai dari barang-barang kebutuhan sehari hari sampai pada produk-produk mewah yang kian beragam jenis dan jumlahnya. Salah satu produk yang beragam jenis dan jumlahnya yang termasuk barang mewah dan saat ini sudah menjadi kebutuhan sehari-hari bagi para konsumen adalah produk mobil. Mobil dengan merek Toyota yang sudah lama beroperasi di Indonesia dan telah mengeluarkan banyak produk dalam berbagai bentuk varian dari *city car*, *hatch back* (mini MPV), *Crossover* (lintas kelas), MPV (*Multi Purpose Vehicle*), SUV (*Sport Utility Vehicle*) dan *pick-up*. Perusahaan jasa pembiayaan yang sudah familiyer dan terkenal dalam pikiran masyarakat, sudah pasti lebih mudah diterima masyarakat. Suatu perusahaan penjualan mobil dalam mengkomunikasikan pembiayaan harus menggambarkan realitas yang sebenarnya. Citra tidak biasa dibangun dengan kebohongan informasi. Walaupun pada awalnya konsumen merasa bahwa citra suatu Perusahaan jasa pembiayaan cukup baik, tetapi jika pada akhirnya konsumen merasakan bahwa sebenarnya citra yang dia rasakan sebelumnya tidak sesuai dengan kenyataan yang dialami, maka citra akan menjadi rusak.

### **2. Ruang Lingkup Penelitian**

Batasan masalah pada laporan ini berdasarkan pada judul "Sistem Pendukung Keputusan Pemilihan Jasa pembiayaan pembelian mobil toyota dengan Metode *Topsis (Technique For Others Reference By Similarity To Ideal Solution)* Berbasis Web" adalah sebagai berikut :

- 1. Hanya menangani masalah menentukan pemilihan Jasa pembiayaan pembelian mobil merek Toyota yang akan dibeli oleh calon pembeli mobil, dengan memasukkan nilai bobot untuk setiap kriteria yang telah ditentukan konsumen
- 2. Kriteria Jasa pembiayaan pembelian mobil berupa :
	- 1. Besarnya pokok pinjaman
	- 2. Besar Angsuran perbulan
	- 3. Lama Angsuran yang dapat dilakukan
	- 4. Bunga pinjaman yang harus dibayarkan
	- 5. Fasilitas Asuransi Kendaraan
	- 6. Syarat Jaminan Pinjaman
- 3. Metode yang digunakan dalam perancangan Sistem Pendukung Keputusan ini adalah menggunakan metode pengembangan Sistem Pendukung Keputusan dengan menekankan pada tahapan *Prototyping*.
- Pendukung diimplementasikan secara *online* maupun *of line.*
- 5. *Output* berupa alternatif jasa pembiayaan yang direkomendasikan untuk dipilih oleh calon pembeli mobil, dan informasi angsuran pembelian mobil yang sesuai dengan kriteria dari calon pembeli mobil.

### **3. BAHAN DAN METODE**

### **Kajian Teoritis**

### **Sistem**

Menurut Jogiyanto (2010), pendekatan sistem yang menekankan pada prosedur mendefinisikan sistem sebagai jaringan kerja dan prosedur-prosedur yang saling berhubungan, berkumpul bersama-sama untuk melakukan suatu kegiatan atau untuk menyelesaikan sasaran tertentu.

Sedangkan Kusrini (2007), sistem adalah merupakan kumpulan elemen yang saling berkaitan yang  $\frac{pc}{1}$ bertanggung jawab memproses masukan  $(input)$  sehingga $\frac{1}{2}$ menghasilkan keluaran (*output*).

Dari pengertian diatas dapat disimpulkan bahwa  $\frac{3}{4}$ . pengertian sistem adalah kumpulan elemen-elemen atau jaringan kerja dan prosedur-prosedur yang saling berinteraksi satau sama lain untuk tujuan atau sasaran tertentu.

### **Sistem Pendukung Keputusan**

Menurut Kursini (2007), Pada dasarnya Sistem Pendukung Keputusan ini merupakan pengembangan lebih lanjut dari sistem informasi manajemen mempunyai jarak terkecil dari solusi ideal positif dan jarak terkomputerisasi yang dirancang sedemikian rupa sehigga bersifat interaktif dengan pemakainya. Sifat interaktif ini dimaksudkan untuk memudahkan integrasi antara berbagai komponen dalam proses pengambilan keputusan seperti prosedur, kebijakan, teknik analisis, serta pengalaman dan wawasan manajerial guna membentuk suatu kerangka keputusan yang bersifat fleksibel.

Menurut Litlle(2008), Sistem Pendukung Keputusan adalah suatu sistem informasi bebasis komputer yang menghasilkan berbagai alternatif menangani berbagai permasalahan yang terstruktur ataupun tidak terstruktur dengan menggunakan data dan model. Kata berbasis komputer merupakan kata kunci, karena hampir tidak mungkin membangun SPK tanpa memanfaatkan komputer sebagai alat bantu, terutama untuk menyimpan data serta mengelola model.

### **Perusahaan Jasa Pembiayaan**

Perusahaan merupakan badan usaha yang<br>menjalankan kegiatan di bidang perekonomian dilakukan secara terus menerus atau teratur ( *regelmatig* ) terang-terangan ( *openlijk* ) , dan dengan tujuan memperoleh keuntungan dan/ atau laba.

Dalam Pasal 1 huruf (b) UU Nomor 3 Tahun 1982 tentang Wajib Daftar Perusahaan dijelaskan bahwa perusahaan adalah setiap bentuk usaha yang alternatif-alternatif keputusan dalam bentuk matematis menjalankan setiap jenis usaha yang bersifat tetap dan terus menerus dan yang didirikan, bekerja serta berkedudukan dalam wilayah Republik Indonesia, untuk tujuan memperoleh keuntungan dan atau laba.

Sedangkan, pengertian dari Perusahaan Pembiayaan diatur dalam Peraturan Menteri Keuangan Nomor 84/PMK.012/2006 tentang Perusahaan Pembiayaan, dalam pasal 1 huruf ( b)

dikatakan bahwa Perusahaan Pembiayaan adalah badan usaha di luar Bank dan Lembaga Keuangan Bukan Bank yang khusus didirikan untuk melakukan kegiatan yang termasuk dalam bidang usaha Lembaga Pembiayaan.

Perusahaan Pembiayaan merupakan badan usaha yang melaksanakan kegiatan usaha dari lembaga pembiayaan. Selain Perusahaan Pembiayaan, bank dan lembaga keuangan bukan bank juga meruapakan badan hukum yang melaksanakan aktivitas dari lembaga pembiayaan yaitu :

- Sewa Guna Usaha;
- Modal Ventura:
- 3. Perdagangan Surat Berharga;
- 4. Anjak Piutang;
- 5. Usaha Kartu Kredit;
- 6. Pembiayaan Konsumen.

### **Pengertian Metode TOPSIS**

Menurut Kusumadewi (2011), TOPSIS adalah salah satu metode pengambilan keputusan multikriteria atau alternatif pilihan yang merupakan alternatif yang terbesar dari solusi ideal negatif dari sudut pandang geometris dengan menggunakan jarak *Euclidean*. Namun, alternatif yang mempunyai jarak terkecil dari solusi ideal positif, tidak harus mempunyai jarak terbesar dari solusi ideal negatif. Maka dari itu, TOPSIS mempetimbangkan keduanya, jarak terhadap solusi ideal positif dan jarak terhadap solusi ideal negatif secara bersamaan. Solusi optimal dalam metode TOPSIS didapat dengan menentukan kedekatan relatif suatu altenatif terhadap solusi ideal positif.

keputusan untuk membantu manajemen dalam nilai kedekatan relatif suatu alternatif terhadap solusi ideal TOPSIS akan merangking alternatif berdasarkan prioritas positif. Alternatif-alternatif yang telah dirangking kemudian dijadikan sebagai referensi bagi pengambil keputusan untuk memilih solusi terbaik yang diinginkan.

### **Kegunaan Metode TOPSIS**

menjalankan kegiatan di bidang perekonomian industri khusus, pemilihan sistem operasi, evaluasi ( keuangan, industri, dan perdagangan), yang pelanggan, dan perancangan robot. Konsep ini banyak TOPSIS telah digunakan dalam banyak aplikasi termasuk keputusan investasi keuangan, perbandingan performansi dari perusahaan, pebandingan dalam suatu digunakan pada beberapa model FMADM (Fuzzy Multiple Attribute Decision Making) untuk menyelesaikan masalah keputusan secara praktis. Hal ini disebabkan konsepnya sederhana dan mudah dipahami, komputasinya efisien, dan memiliki kemampuan untuk mengukur kinerja relatif dari yang sederhana.

### **Langkah-langkah Metode TOPSIS**

Berikut adalah langkah-langkah dari metode TOPSIS: 1. Membangun sebuah *Matriks* keputusan.

- *Matriks* keputusan X mengacu terhadap m alternatif yang akan dievaluasi berdasarkan n kriteria .
- 2. Membuat *Matriks* keputusan yang ternormalisasi.

Persamaan yang digunakan untuk b  $S^-$  adalah jarak alternative dari solusi ideal mentransformasikan setiap elemen x<sub>ij</sub> adalah:

$$
T_{ij} = \frac{x_{ij}}{\sqrt{\sum_{i=1}^{m} x_{ij}^{2}}}
$$
 (2.1)

dengan  $i = 1, 2, 3, \ldots, m$ ; dan  $i = 1, 2, 3, \ldots, n$ ; adalah elemen dari *Matriks* keputusan yang ternormalisasi R,

adalah elemen dari *Matriks* keputusan X.

3. Membuat *Matriks* keputusan yang ternormalisasi tebobot.

Dengan bobot =  $( , , , \ldots , )$ , dimana adalah bobot dari kriteria ke-j dan = 1 , maka normalisasi bobot *Matriks* V adalah:

................................. (2.3) dengan i = 1, 2, 3, . . . , m; dan j = 1, 2, 3, . . . , n.

keterangan:

adalah elemen dari *Matriks* keputusan yang ternormalisai terbobot V, adalah bobot kriteria ke-j adalah elemen dari *Matriks* keputusan yang ternormalisasi R.

4. Menentukan *Matriks* solusi ideal positif dan solusi ideal negatif.

Solusi ideal positif dinotasikan  $A^+$ , sedangkan solusi ideal negatif dinotasikan  $A^-$ . Berikut ini adalah persamaan dari  $A^+$  dan  $A^-$ :

a. 
$$
A^+ = \{(\max v_{ij} | j \in J), (\min v_{ij} | j \in J')\}
$$
,  $i = 1$ ,  
\n $2, 3, ..., m\}$   
\n $= \{v_1^-, v_2^-, v_3^-, ..., v_n^-\}$   
\nb.  $A^- = \{(\min v_{ij} | j \in J), (\max v_{ij} | j \in J')\}$ ,  $i = 1$ ,  
\n $= 2, 3, ..., m\}$   
\nBebuah Koperasi akan membuat keputus  
\nmeminjamkan dana ke anggota koperasi da  
\npilihan (alternatife) didapatkan beberapa ang  
\nakan meminjam dana dari koperasi yang akan

 $=\{v_1^-, v_2^-, v_3^-, \ldots, v_n^-\}$  (2.5)  $J = \{ j = 1, 2, 3, \ldots, n \}$  dan J merupakan himpunan kriteria keuntungan (*benefit criteria*)}.

 $J' = \{ j = 1, 2, 3, \ldots, n \}$  dan J' merupakan himpunan kriteria biaya (*cost criteria*)}

keterangan:

adalah elemen dari *Matriks* keputusan yang  $v_{ij}$ ternormalisasi terbobot V,

 $v_i^+(j = 1, 2, 3, \ldots, n)$  adalah elemen *Matriks* solusi ideal positif,

 $v_i^-$  = ( j = 1, 2, 3, . . . , n ) adalah elemen *Matriks* solusi ideal negatif.

5. Menghitung separasi

a.  $S^-$  adalah jarak alternative dari solusi ideal positif didefenisikan sebagai: = ,  $S_i^+$  =  $\sqrt{n}$  $\overline{\phantom{a}}$ 

$$
\sqrt{\sum_{j=i}^{n} (v_{ij-v_j} -)^2}
$$
 dengan i = 1, 2, 3, ..., m  
Sangat Baik  
= 3

negative didefenisikan sebagai: = ,  $S_i$  =

$$
\sqrt{\sum_{j=i}^{n} (v_{ij-v_j} -)^2 \text{ dengan } i = 1, 2, 3, ..., m (2.7)}
$$

keterangan:

 $S_i^+$  adalah jarak alternative ke-I dari solusi ideal positif, adalah elemen dari *Matriks* keputusan yang

ternormalisasi terbobot V,

 $v_i^+$  adalah elemen *Matriks* solusi ideal positif,

 $v_i^-$  adalah elemen *Matriks* solusi ideal negatif.

6. Menghitung kedekaan terhadap solusi ideal positif. Kedekatan relatif dari setiap alternative terhadap solusi ideal positif dapat dihitung dengan menggunakan persamaan berikut:

$$
c_i^+
$$
 =  $\frac{S_i^-}{(S_i^- + S_i^+)}$ ,  $0 \le c_i^+ \le 1$ ,  
dengan i = 1, 2, 3, ..., m  
keterangan:

adalah kedekatan relatif dari alternative ke-I tehadap solusi ideal positif,

 $S_i^+$  adalah jarak alternatif ke-I dari solusi ideal positif,

 $S_i^-$  adalah jarak alternative ke-I dari solusi ideal negatif.

7. Merangking aternatif.

Alternative diurutkan dari nilai  $C^+$  terbear ke nilai Alternative diurutkan dari nilai C terbear ke nilai<br>terkecil. Alternatif dengan nilai C<sup>+</sup> terbesar + terbesar merupakan solusi terbaik.

### **Contoh Metode TOPSIS**

**fuzzy.**

b.  $A^- = \{(\min \nu_{ij} | j \in J), (\max \nu_{ij} | j \in J')\}$ , i=1, pilihan (alternatife) didapatkan beberapa anggota yang Sebuah Koperasi akan membuat keputusan dalam meminjamkan dana ke anggota koperasi dan sebagai akan meminjam dana dari koperasi yang akan di seleksi ada 4 anggota koperasi:

> $DB1 =$ Anggota1 DB2 = Anggota2 DB3 = Anggota3 DB4 = Anggota4  $DB5 = Anggota5$ Dan sebagai Bahan pertimbangan (kriteria) terdapat 5 hal yang digunakan yaitu:  $Cl = KTP$  dan  $KK$  $C2$  = Tempat Tinggal C3 = Pekerjaan  $C4 =$ Slip Gaji C5 = Proposal Permohonan Langkah 2 (MEMBERI NILAI(Membuat Tabel Keputusan)  $SangatBuruk = 1$ Buruk  $= 2$  $Cukup = 3$ Baik  $= 4$ Sangat Baik  $= 5$ **Tahap Fuzzy : 1. Mengkonversi data analisa kredit diatas kedalam**

Berikut adalah tabel hasil konversi analisa peminjaman berdasarkan nilai tolak ukur yang sudah dipertimbangkan

Tabel 2.2 : Hasil Konversi Analisa **Alternatif KRITERIA C1 C2 C3 C4 C5 C5 mem DB1** 2 2 2 4 5 pilit  $DB2 \begin{vmatrix} 4 & 4 & 3 & 3 & 2 \end{vmatrix}$  and and added DB3  $2 \mid 3 \mid 2 \mid 4 \mid 4 \mid$  $DB4$  3 4 5 5 3 DB5  $\begin{array}{|c|c|c|c|c|c|c|c|c|} \hline 1 & 4 & 5 & 3 & 5 & 2 \hline \end{array}$  DB3

### **Tahap TOPSIS :**

 $|x_2|$ 

 $|x_4|$ 

- **2. Menghitung** *Matriks* **yang Ternormalisasi (R).** Rumus :  $R_{ij} = \frac{Q}{\sqrt{2}}$  Dimana : *i* = 1, 2....., m; C<sub>1</sub> =
- $|x_1|$

$$
R_{11} = \frac{2}{7} = 0.28
$$
  
\n
$$
R_{12} = \frac{4}{7} = 0.42
$$
  
\n
$$
R_{15} = \frac{4}{7} = 0.57
$$
  
\n
$$
R_{16} = \frac{2}{8.36} = 0.24
$$
  
\n
$$
R_{17} = \frac{4}{8.36} = 0.48
$$
  
\n
$$
R_{18} = \frac{3}{8.36} = 0.36
$$
  
\n
$$
R_{19} = \frac{4}{8.36} = 0.48
$$
  
\n
$$
R_{16} = \frac{2}{8.36} = 0.48
$$
  
\n
$$
R_{18} = \frac{3}{8.36} = 0.48
$$
  
\n
$$
R_{19} = \frac{4}{8.36} = 0.48
$$
  
\n
$$
R_{10} = \frac{4}{8.36} = 0.48
$$
  
\n
$$
R_{15} = \frac{4}{7} = 0.57
$$
  
\n
$$
R_{20} = \frac{5}{8.36} = 0.60
$$

 $|x_3|$ 

$$
R_{21} = \frac{2}{7.14} = 0.28
$$
  
\n
$$
R_{22} = \frac{2}{7.14} = 0.28
$$
  
\n
$$
R_{23} = \frac{5}{7.14} = 0.72
$$
  
\n
$$
R_{24} = \frac{3}{7.14} = 0.42
$$
  
\n
$$
R_{25} = \frac{5}{7.14} = 0.42
$$
  
\n
$$
R_{26} = \frac{4}{9.53} = 0.41
$$
  
\n
$$
R_{27} = \frac{3}{9.53} = 0.31
$$
  
\n
$$
R_{28} = \frac{4}{9.53} = 0.41
$$
  
\n
$$
R_{29} = \frac{5}{9.53} = 0.52
$$
  
\n
$$
R_{20} = \frac{5}{9.53} = 0.52
$$
  
\n
$$
R_{21} = 0.42
$$
  
\n
$$
R_{22} = \frac{5}{7.14} = 0.42
$$
  
\n
$$
R_{23} = \frac{5}{7.14} = 0.42
$$
  
\n
$$
R_{30} = \frac{5}{9.53} = 0.52
$$

$$
\bullet \qquad \mid x_5 \mid
$$

$$
= \sqrt{(5)^2 + (2)^2 + (4)^2 + (3)^2}
$$
  
= 7,61  

$$
R_{31} = \frac{5}{7.61} = 0.65
$$
  

$$
R_{32} = \frac{2}{7.61} = 0.26
$$
  

$$
R_{33} = \frac{4}{7.61} = 0.52
$$
  

$$
R_{34} = \frac{3}{7.61} = 0.39
$$
  

$$
R_{35} = \frac{2}{7.61} = 0.26
$$

### Sehingga, dihasil *Matriks* yang ternormalisasi (R) : **Contoh Metode TOPSIS**

### Langkah 1 (PERMASALAHAN)

Sebuah Koperasi akan membuat keputusan dalam meminjamkan dana ke anggota koperasi dan sebagai pilihan (alternatife) didapatkan beberapa anggota yang akan meminjam dana dari koperasi yang akan di seleksi ada 4 anggota koperasi:

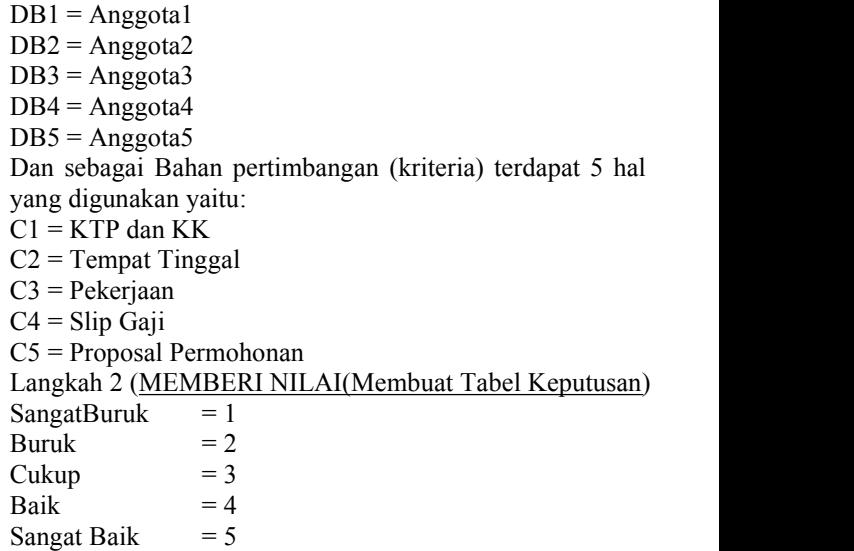

$$
\begin{array}{ll}\n\bullet & |x_1| & \bullet & |x_2| \\
= & \sqrt{(2)^2 + (4)^2 + (2)^2 + (3)^2 + (4)}} & \sqrt{(2)^2 + (4)^2 + (3)^2 + (4)^2 + (5)^2} \\
= 7 & 8.36 & 2.4 \\
R_{12} = \frac{4}{7} = 0.28 & R_{15} = \frac{2}{8.36} = 0.24 \\
R_{13} = \frac{2}{7} = 0.28 & R_{17} = \frac{4}{8.36} = 0.48 \\
R_{14} = \frac{3}{7} = 0.42 & R_{18} = \frac{3}{8.36} = 0.48 \\
R_{15} = \frac{4}{7} = 0.57 & R_{19} = \frac{4}{8.36} = 0.48 \\
R_{15} = \frac{4}{7} = 0.57 & R_{20} = \frac{5}{5} = 0.60 \\
\bullet & |x_3| & = \sqrt{(2)^2 + (3)^2 + (2)^2 + (5)^2 + (3)^2} & = 9.53 \\
= 7.14 & R_{21} = \frac{2}{7.14} = 0.28 & R_{26} = \frac{4}{9.53} = 0.41 \\
R_{22} = \frac{3}{7.14} = 0.42 & R_{28} = \frac{4}{9.53} = 0.41 \\
R_{23} = \frac{3}{7.14} = 0.42 & R_{29} = \frac{4}{9.53} = 0.41 \\
R_{24} = \frac{3}{7.14} = 0.42 & R_{29} = \frac{4}{9.53} = 0.41 \\
R_{25} = \frac{3}{7.14} = 0.42 & R_{29} = \frac{4}{9.53} = 0.52 \\
R_{24} = \frac{3}{7.14} = 0.42 & R_{30} = \frac{5}{9.53} = 0.52 \\
R_{31} = \sqrt{(5)^2 + (2)^2 + (4)^2 + (3)^2 + (2)^2} & = 7.61 \\
R_{32} = \frac{5}{7.61} = 0.65 & R_{32} = \frac{2}{7.61} = 0.26 \\
R_{33} = \frac{2}{7.61} = 0.26\n\end{array}
$$

### **Tahap Fuzzy :**

# **fuzzy.**

Berikut adalah tabel hasil konversi analisa peminjaman berdasarkan nilai tolak ukur yang sudah  $y_{13} = 0$ <br>dipertimbangkan 84 dipertimbangkan

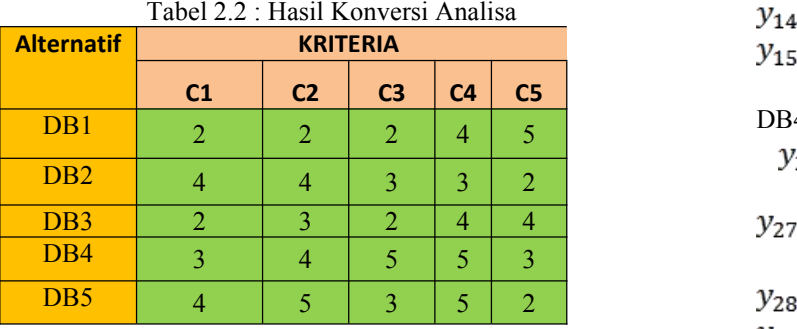

**Tahap TOPSIS : 4. Menghitung** *Matriks* **yang Ternormalisasi (R).**

Rumus :  $R_{ij} = \frac{q}{\sqrt{2\pi i}}$  Dimana :  $i = 1, 2, ..., m$ ; dan  $i = 1, 2, \ldots, n$ 

Sehingga, dihasil *Matriks* yang ternormalisasi (R) :

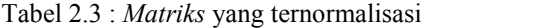

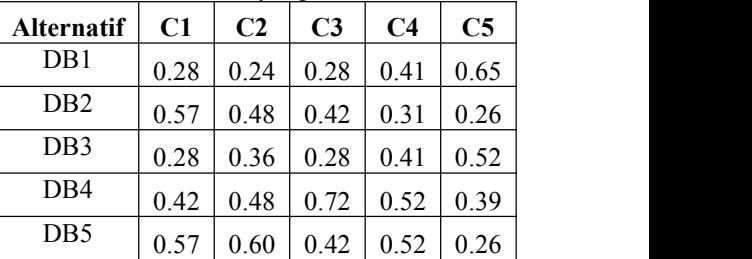

#### **5. Menghitung Mantriks yang Terrnormalisasi Terbobot (Y).**  $\overrightarrow{a}$ bel 2.4 : Bobot Kepentingan :

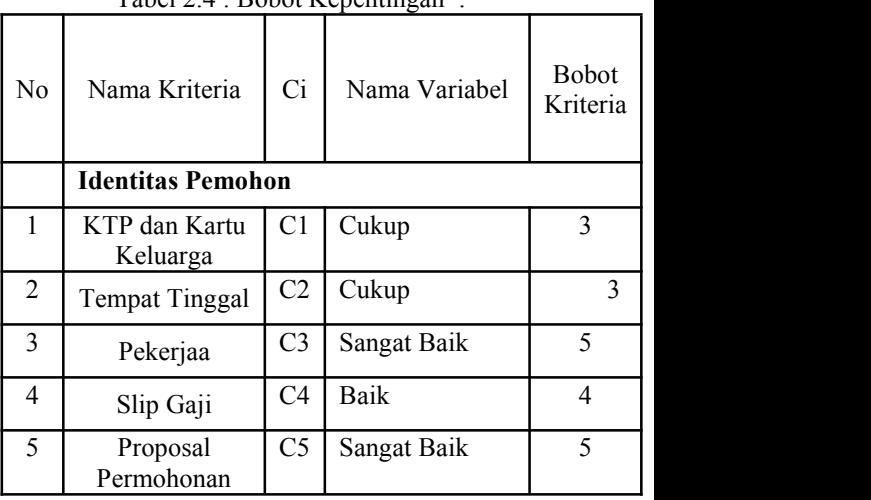

Rumus :  $y_{ij} = w_i r_{ij}$ ; dengan i = 1,2, ...,<br>m; dan j = 1,2, ..., n m; dan  $j = 1, 2, ..., n$ DB1 DB2 DB3  $1.12 = 2.28 = 1.12$ **3. Mengkonversi data analisa kredit diatas kedalam**<br> $y_{12} = (5)(0.24 \ y_{17} = (5)(0.48 \ y_{22} = (5)(0.36 \ y_{23} = 0.01)$  $y_{12} = 1.2$ <br>  $y_{13} = (3)(0.2 \ y_{18} = (3)(0.42 \ y_{23} = (3)(0.41 \ y_{14} = (3)(0.41 \ y_{19} = (3)(0.31 \ y_{24} = (3)(0.41 \ y_{15} = (3)(0.31 \ y_{26} = (3)(0.41 \ y_{27} = (3)(0.41 \ y_{28} = (3)(0.41 \ y_{29} = (3)(0.31 \ y_{20} = (3)(0.41 \ y_{21} = (3)(0.41 \ y_{22} = (3)(0.41 \ y_{23} = (3)(0.$  $y_{15} = (5)(0.65 \ y_{20} = (5)(0.26 \ y_{25} = (5)(0.52$  $= 1.3$  $= 2.6$ DB4 DB5 2.28 1.68  $2.4$ 

 $y_{30} = (5)(0.39 \ y_{35} = (5)(0.26)$  $= 1.3$ Sehingga, dihasil *Matriks* yang ternormalisasi terbobot (Y) : Tabel 2.5 : Hasil *Matriks* yang ternormalisasi

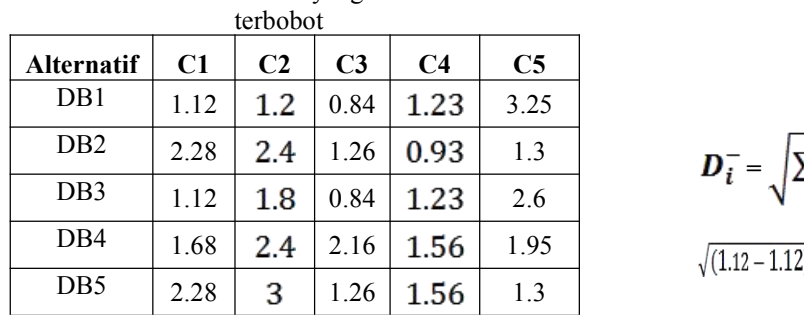

**6. Menentukan Solusi Ideal Positif**  $(A^+)$  dan *Matriks*  $\sqrt{(1-a)^2 + b^2}$ **Ideal Negatif (***A -***).**

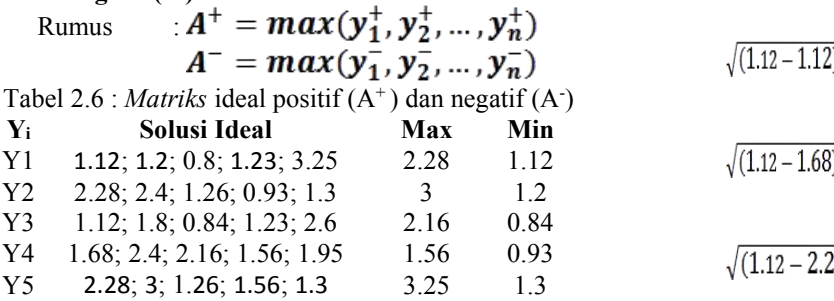

Sehingga, Solusi Ideal Positif (*A +* ) dan *Matriks* Ideal Negatif  $(A^{\dagger})$ .

Tabel 2.7 : Hasil *Matriks* Ideal Positif (*A +* ) dan Ideal Negatif (*A -*).

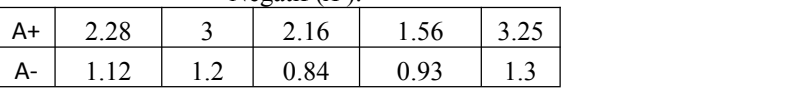

**7. Menghitung Jarak Solusi Ideal Positif (***D<sup>+</sup>* **) dan Solusi Ideal Negatif (***D-***).**

$$
\text{Rumus}: \mathbf{D}_i^+ = \sqrt{\sum_{j=1}^n (\mathbf{y}_i^+ - \mathbf{y}_{ij})^2}; \qquad i =
$$

1,2, …, *m*.

$$
D_4^+ =
$$
\n
$$
\sqrt{(2.28 - 1.12)^2 + (3 - 1.2)^2 + (2.16 - 0.84)^2 + (1.56 - 1.23)^2 + (3.25 - 3.25)^2}
$$
\n
$$
= 6.43
$$
\n
$$
D_2^+ =
$$
\n
$$
\sqrt{(2.28 - 2.28)^2 + (3 - 2.4)^2 + (2.16 - 1.26)^2 + (1.56 - 0.93)^2 + (3.25 - 1.3)^2}
$$
\n
$$
= 5.36
$$
\n
$$
D_3^+ =
$$
\n
$$
\sqrt{(2.28 - 1.12)^2 + (3 - 1.8)^2 + (2.16 - 0.84)^2 + (1.56 - 1.23)^2 + (3.25 - 2.6)^2}
$$
\n
$$
= 5.05
$$
\n
$$
D_4^+ =
$$
\n
$$
\sqrt{(2.28 - 1.68)^2 + (3 - 2.4)^2 + (2.16 - 2.16)^2 + (1.56 - 1.56)^2 + (3.25 - 1.95)^2}
$$
\n
$$
= 2.39
$$
\n
$$
D_5^+ =
$$
\n
$$
\sqrt{(2.28 - 2.28)^2 + (3 - 3)^2 + (2.16 - 1.26)^2 + (1.96 - 1.26)^2}
$$
\n
$$
= 4.61
$$

Sehingga, dihasilkan jarak solusi ideal positif : Tabel 2.8 : Hasil jarak solusi ideal positif

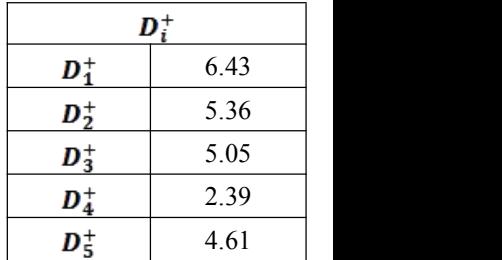

$$
D_{i}^{-} = \sqrt{\sum_{j=1}^{n} (y_{i}^{-} - y_{ij})^{2}}; \qquad i = 1, 2, ..., m
$$
  
\n
$$
D_{i}^{-} =
$$
  
\n
$$
\sqrt{(1.12 - 1.12)^{2} + (1.2 - 1.2)^{2} + (0.84 - 0.84)^{2} + (0.93 - 1.23)^{2} + (1.3 - 3.25)^{2}}
$$
  
\n
$$
= 3.89
$$
  
\n
$$
D_{i}^{-} =
$$
  
\n
$$
\sqrt{(1.12 - 2.28)^{2} + (1.2 - 2.4)^{2} + (0.84 - 1.26)^{2} + (0.93 - 0.93)^{2} + (1.3 - 1.3)^{2}}
$$
  
\n
$$
= 2.96
$$
  
\n
$$
D_{i}^{-} =
$$
  
\n
$$
\sqrt{(1.12 - 1.12)^{2} + (1.2 - 1.8)^{2} + (0.84 - 0.84)^{2} + (0.93 - 1.23)^{2} + (1.3 - 2.6)^{2}}
$$
  
\n
$$
= 2.14
$$
  
\n
$$
D_{i}^{-} =
$$
  
\n
$$
\sqrt{(1.12 - 1.68)^{2} + (1.2 - 2.4)^{2} + (0.84 - 2.16)^{2} + (0.93 - 1.56)^{2} + (1.3 - 1.95)^{2}}
$$
  
\n
$$
= 4.31
$$
  
\n
$$
D_{i}^{-} =
$$
  
\n
$$
\sqrt{(1.12 - 2.28)^{2} + (1.2 - 3)^{2} + (0.84 - 1.26)^{2} + (0.93 - 1.56)^{2} + (1.3 - 1.3)^{2}}
$$
  
\n
$$
= 5.15
$$

Sehingga, dihasilkan jarak solusi ideal negatif :

| Di-   |      |
|-------|------|
| $D1-$ | 3.89 |
| $D2-$ | 2.96 |
| $D3-$ | 2.14 |
| D4-   | 4.31 |
| D5-   | 5.15 |

Tabel 2.9 : Hasil jarak solusi ideal negatif

**8. Menghitung Nilai Preferensi untuk setiap alternatif.**

$$
V_i = \frac{D_i^2}{D_i + D_i^2}
$$
, dimana  $i = 1, 2, 3, ... m$ .  
\n
$$
V_1 = \frac{3.89}{3.89 + 6.43} = 0.37
$$
  
\n
$$
V_2 = \frac{2.96}{2.96 + 5.36} = 0.35
$$
  
\n
$$
V_3 = \frac{2.14}{2.14 + 5.05} = 0.29
$$
  
\n
$$
V_4 = \frac{4.31}{4.31 + 2.39} = 0.64
$$
  
\n
$$
V_5 = \frac{5.15}{5.15 + 4.61} = 0.52
$$

Sehingga, dihasilkan nilai preferensi setiap alternatif : Tabel 2.10 : Hasil nilai preferensi setiap alternatif

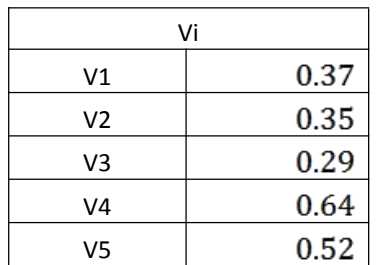

*Urutan Rangking :*<br> $V_4 > V_5 > V_1 > V_2 > V$ Dari nilai V ini dapat dilihat bahwa  $V_2$ memiliki nilai terbesar.

### **MENENTUKAN STATUS PINJAMAN** Berdasarkan hasil preferensi diatas, dapat diketahui urut rangkingnya sebagai berikut : Tabel 2.11 : Hasil urutan rangking preferensi

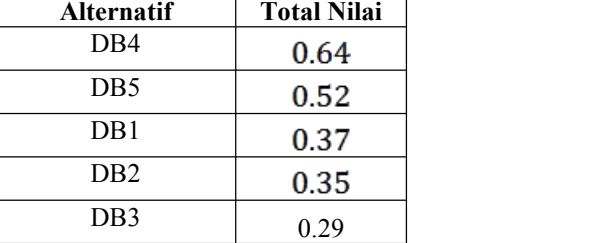

Lalu, dari hasil total nilai setiap alternatif dapat menentukan status pinjaman, dengan rentang nilainya sebagai berikut :

Tabel 2.12 : Nilai status pinjaman

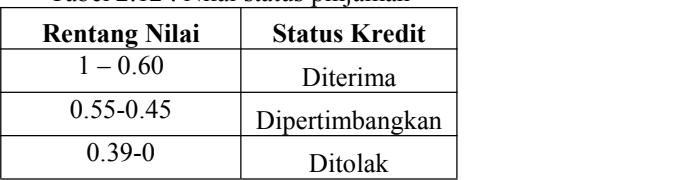

Sehingga status pinjaman alternatif diatas adalah : Tabel 2.13 : Hasil nilai menentukan status pinjaman

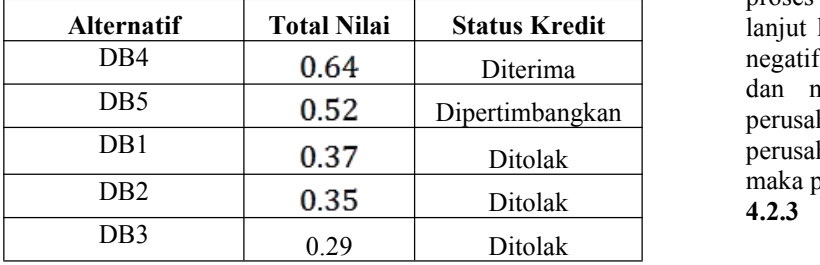

*Flowchart* Proses Perhitungan Menggunakan Metode TOPSIS

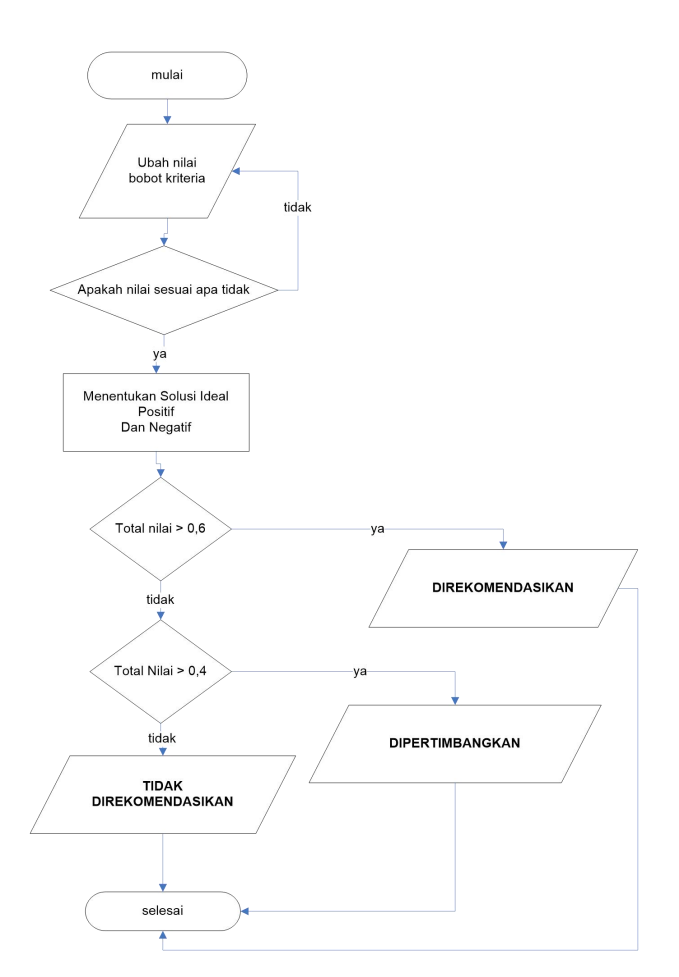

### Gambar 4.4 Gambar *flowchart* Proses Perhitungan metode TOPSIS.

*Flowchart* proses Pemilihan Perusahaan Jasa pembiayaan pembelian mobil tersebut, pertama isi input nilai kriteria, kemudian masukan nilai pada masing-masing kriteria, jika nilai yang dimasukan salah maka kembali ke proses input nilai kriteria dan jika nilai benar maka akan lanjut ke proses perhitungan nilai solusi ideal positif dan negatif. Dari hasil perhitungan nilai solusi ideal positif dan negatif menghasilkan total nilai > 0.6 maka DB5 0.52 Dipertimbangkan direkomendasikan, jika total nilai > 0.3 maka perusahaan dipertimbangkan dan jika total nilai < 0,39 maka perusahaan tidak direkomendasikan.

### **4.2.3** *Entity Relational Diagram* **(ERD)**

Entity Relational Diagram (ERD) merupakan salah satu *tools* untuk analisis perancangan yang menggambarkan relasi antar entitas.

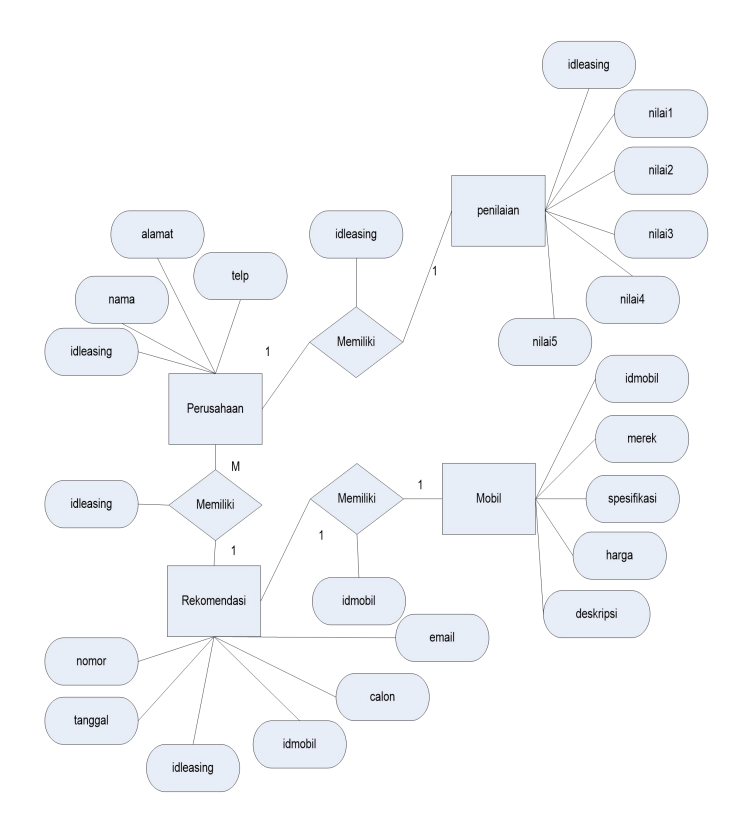

### Gambar 4.5 *Entity Relational Diagram* (ERD) Penunjang Keputusan Pemilihan Perusahaan Jasa pembiayaan pembelian mobil.

Pada Gambar 4.5 Gambar *Entity Relational Diagram* (ERD) Penunjang Keputusan Pemilihan Perusahaan Jasa pembiayaan pembelian mobil, dapat dijelaskan sebagai berikut:

- 1. Entitas mobil, yang memiliki relasi dengan entitas nilai rekomendasi dengan atribut idmobil sebagai penghubung, satu atribut idmobil pada entitas mobil r, hanya mempunyai satu idmobil pada entitas nilai rekomendasi.
- 2. Entitas perusahaan, yang memiliki relasi dengan entitas penilaian, dengan atribut idleasing sebagai penghubung, satu atribut idleasing pada entitas penilaian, hanya mempunyai satu atribut idleasing pada entitas perusahaan.
- 3. Entitas perusahaan, yang memiliki relasi dengan entitas rekomendasi, dengan atribut idleasing sebagai penghubung, satu atribut idleasing pada entitas

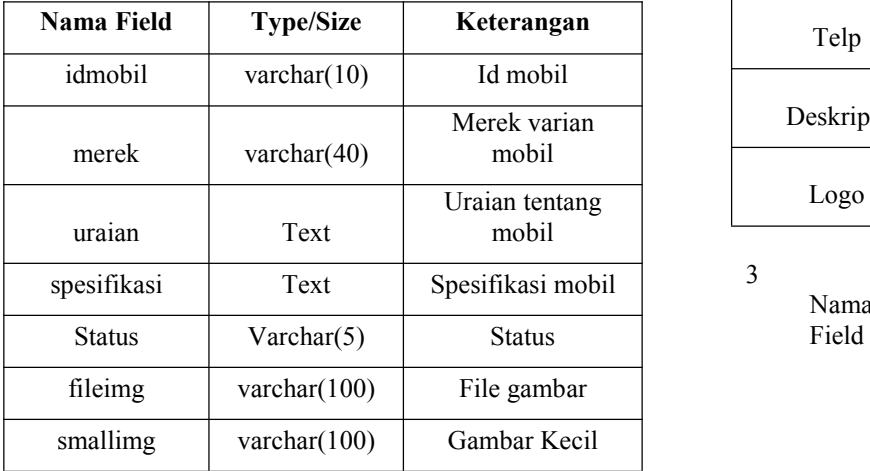

perusahaan, mempunyai lebih dari satu atribut idleasing pada entitas rekomendasi.

### **Struktur Basis data**

Desain *database* dibuat dan digunakan untuk mengetahui tabel apa saja yang dibutuhkan dan berisi data yang nantinya akan disimpan dan dapat diubah sesuai kebutuhan. Tabel-tabel ini berkaitan dengan data sistem yang bersifat dinamis dan dapat di *update* sewaktu-waktu.

1 Tabel Pengguna admin Nama Tabel : user Field Kunci : id\_user Fungsi : Tabel Pengguna berfungsi untuk menampung data *user* dan juga *pasword*nya (kata kunci)

Dapat dilihat pada Tabel 4.3 Tabel User. Tabel 4.3 Tabel User

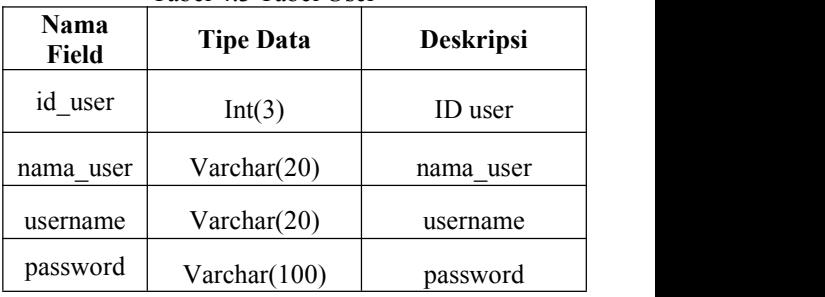

2 Tabel Perusahaan Nama Tabel : perusahaan

Field Kunci : id leasing

Fungsi : Tabel Data Perusahaan Leasing berfungsi untuk menampung data perusahaan leasing yang bekerjasama dengan dealer Toyota. Tabel 4.4 Tabel Perusahaan Leasing

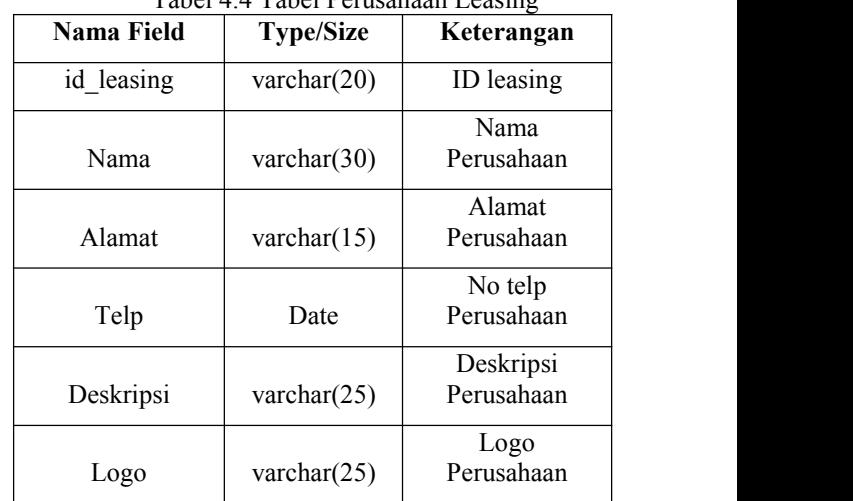

3 Tabel Spesifikasi Mobil Nama Tabel : idmobil Field Kunci : idmobil

Fungsi : Tabel angka kriteria untuk menampung data nilai spesifikasi mobil toyota. Dapat dilihat pada table 4.5

Tabel 4.5 Tabel spesifikasi mobil

## 4 Tabel Rekomendasi<br>Nama Tabel tekomendasi

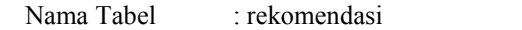

Field Kunci : nomor

Fungsi : Tabel hasil hitung berfungsi untuk menampung data rekomendasi hasil perhitungan topsis.

Tabel 4.6 Tabel Rekomendasi

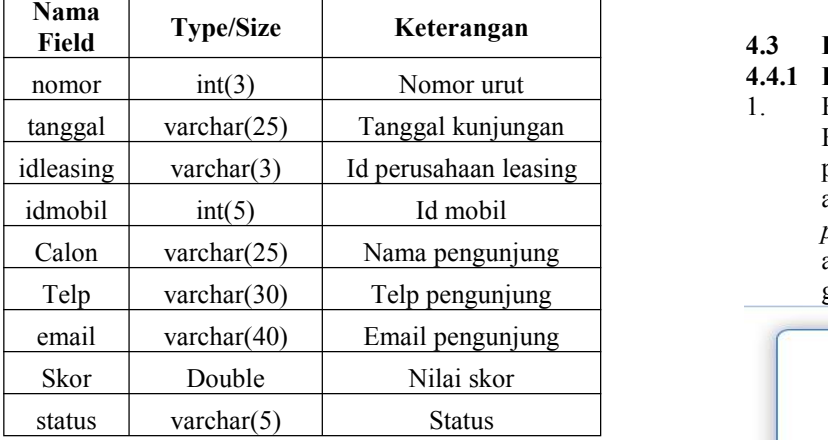

5 Tabel Penilaian Nama Tabel : penilaian Field Kunci : idleasing Fungsi : Tabel penilaian berfungsi untuk menampung data penilaiaan perusahaan *leasing,* dapat dilihat pada Tabel 4.7 Penilaian Tabel 4.7 Penilaian

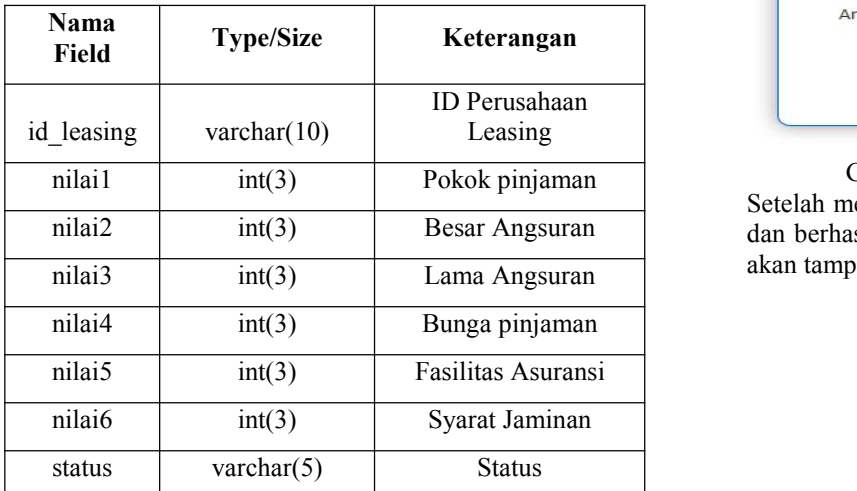

6 Tabel Kriteria

Nama Tabel : kriteria

Field Kunci : idkriteria

Fungsi : Tabel Data Kriteria berfungsi untuk menampung data kriteria penilaian, dapat dilihat pada tabel 4.8 Tabel data kriteria

Tabel 4.8 Tabel Data Kriteria

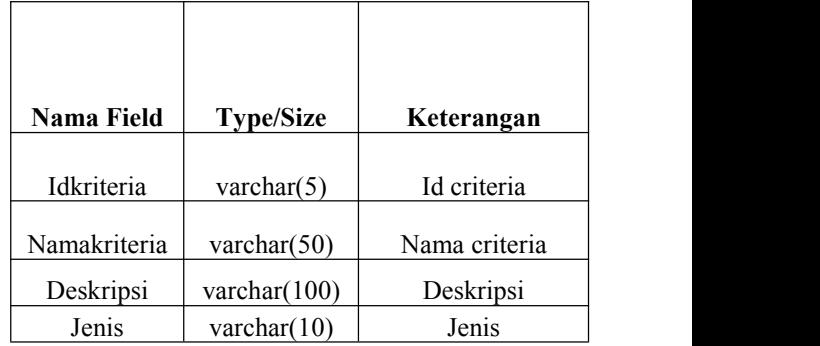

### **4.3 Implementasi**

### **4.4.1 Halaman Kelola Alternatif dan Kriteria**

1. Halaman *Login Admin Panel*

Halaman *login* merupakan halaman yang digunakan pengguna admin untuk masuk kehalaman kelola admin panel, dengan mengisikan *username* dan *password* yang sesuai dengan masing-masing akun admin. Untuk lebih jelasnya bisa dilihat pada gambar 4.6.

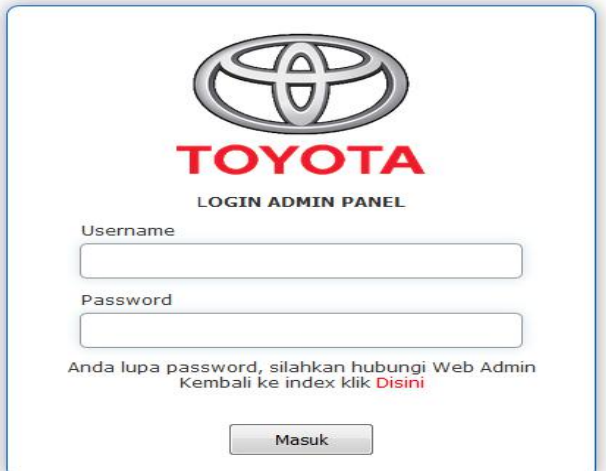

### Gambar 4.6 Halaman *Login admin panel*

nilai2 int(3) Besar Angsuran dan berhasil melakukan login, halaman *index* admin panel Setelah mengisikan *username* dan *password* dengan benar, akan tampil seperti gambar berikut:

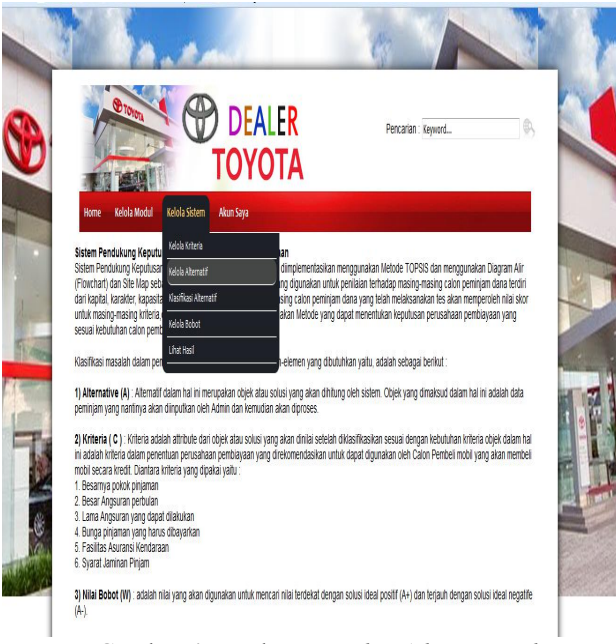

Gambar 4.7 Halaman *Index Admin Panel* 2. Halaman Kelola Alternatif

> Halaman ini merupakan halaman untuk menambahkan/rekam data alternatif, yang dalam hal ini adalah data perusahaan *leasing* yang bekerjasama dengan *dealer* Toyota Samarinda. Pengguna harus mengisikan secara lengkap seluruh isian sesuai dengan data profil perusahaan. Seperti terlihat pada gambar 4.8.

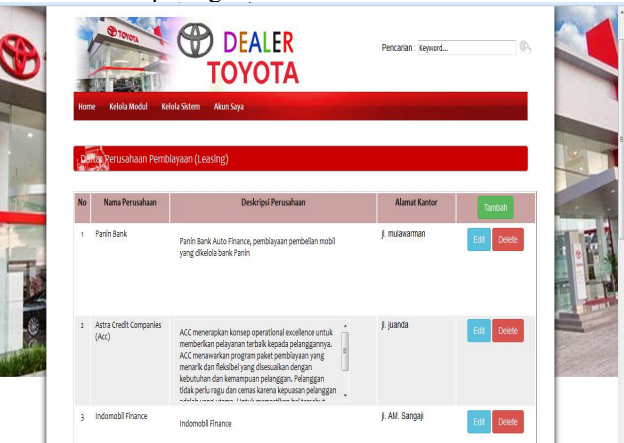

Gambar 4.8 Halaman Kelola Alternatif (Perusahaan Leasing)

Pada Gambar 4.8 Halaman Kelola Alternatif (Perusahaan Leasing) terdapat fasilitas tombol tambah untuk menambahkan dan tombol edit untuk perubahan data profil perusahaan leasing yang bekerjasama dengan dealer Toyota Samarinda.

3. Halaman Kelola Kriteria Halaman ini merupakan halaman untuk menambahkan/rekam data kriteria, pengguna harus mengisikan secara lengkap seluruh isian sesuai kriteria. Seperti terlihat pada gambar 4.9.

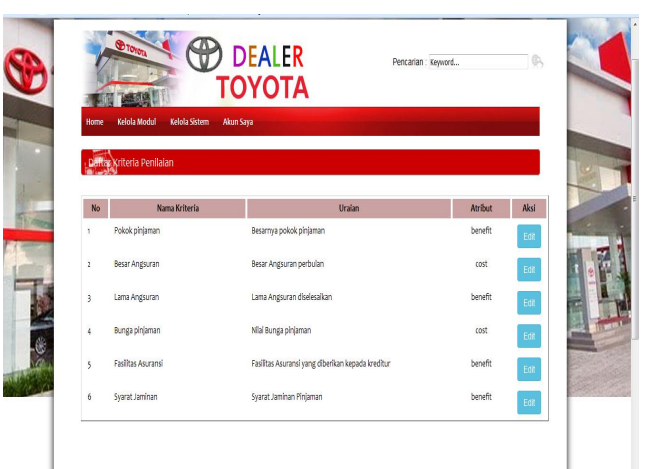

### Gambar 4.9 Halaman Kriteria

Pada Gambar 4.9 Halaman Kelola Kriteria Syarat Pemilihan Perusahaan *Leasing* terdapat fasilitas tombol tambah untuk menambahkan dan tombol edit untuk perubahan data kriteria pemilihan perusahaan leasing yang disesuaikan dengan keinginan konsumen Toyota Samarinda.

4. Halaman Kelola Penilaiaan Alternatif merupakan halaman untuk menambahkan/rekam data Penilaiaan Alternatif, pengguna harus mengisikan secara lengkap seluruh isian Penilaiaan Alternatif. Seperti terlihat pada gambar 4.10.

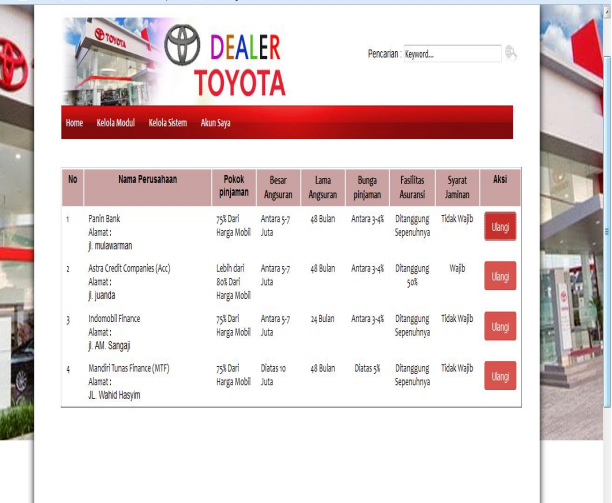

### Gambar 4.10 Halaman Kelola Penilaiaan Alternatif

Pada gambar 4.10 Halaman Penilaiaan Alternatif, *admin* diwajibkan mengisi klasifikasi perusahaan leasing secara lengkap, sesuai dengan berkas syarat pengajuan kredit di masing-masing perusahaan leasing.

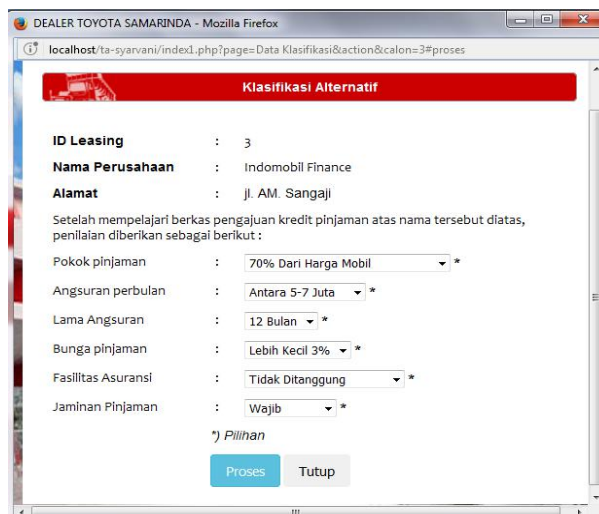

Gambar 4.10 Halaman Klasifikasi Alternatif Setelah data tersebut dirasa telah sesuai dan benar, *admin* dapat menekan tombol proses untuk proses rekam data klasifikasi alternatif.

5. Halaman Kelola Varian Produk merupakan halaman untuk

menambahkan/rekam data spesifikasi varian produk, pengguna harus mengisikan secara lengkap seluruh isian sesuai spesifikasi produk. Seperti terlihat pada gambar 4.11.

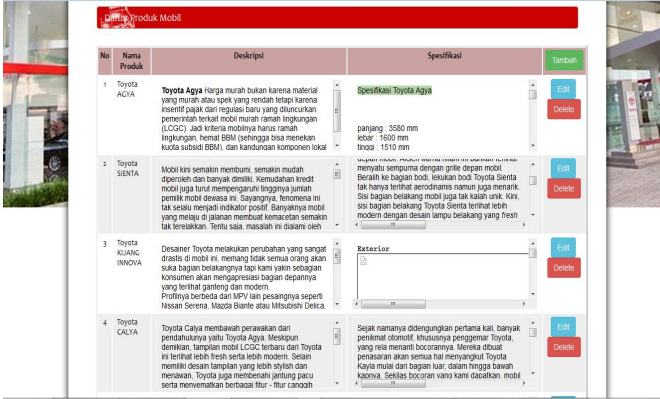

Gambar 4.11 Halaman Profil Varian Produk Pada Gambar 4.11 Halaman Kelola Alternatif profil varian produk terdapat fasilitas tombol tambah untuk menambahkan dan tombol edit untuk perubahan data spesifikasi varian produk mobil yang dijual *dealer* Toyota Samarinda. 6. Halaman Kelola Berita

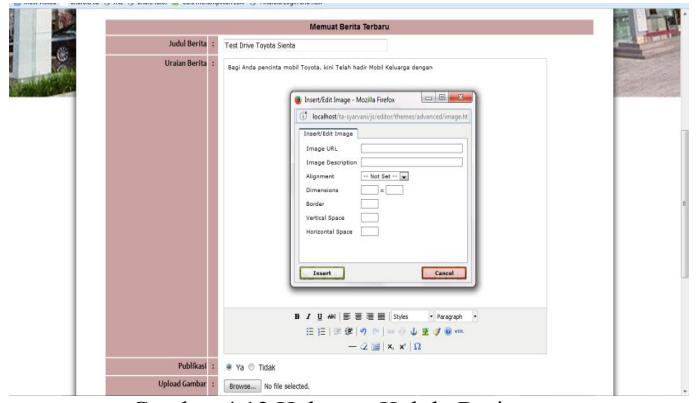

Gambar 4.12 Halaman Kelola Berita

Pada Gambar 4.12 Halaman Kelola Berita promosi merupakan halaman untuk menambahkan/rekam data spesifikasi varian produk, pengguna harus mengisikan secara lengkap seluruh isian sesuai spesifikasi produk. Pada halaman ini, terdapat fasilitas tombol tambah untuk menambahkan dan tombol edit untuk perubahan data berita promosi yang dilakukan *dealer* Toyota Samarinda.

### **4.4.2 Halaman** *Index*

1. Halaman Pemilihan Varian Produk

Halaman ini merupakan halaman utama sistem penunjang keputusan pengajuan pinjaman, yang terdiri dari beberapa menu Seperti terlihat pada gambar 4.13

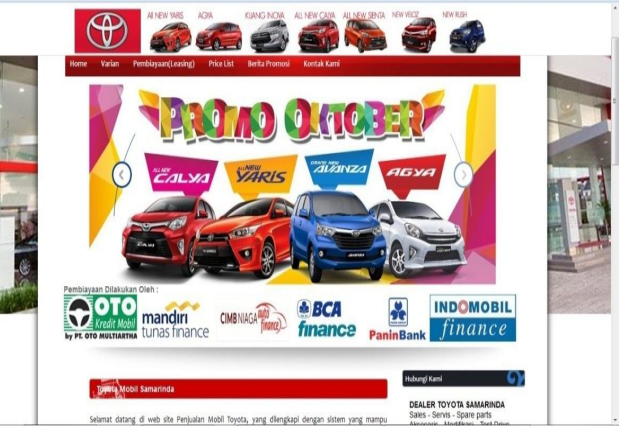

Gambar 4.13 Halaman Utama

Pada halaman *home* utama terdapat penjelasan tentang sistem penunjang keputusan pemilihan perusahaan leasing untuk pengajuan kredit mobil Toyota, halaman utama ini merupakan halaman untuk *publish* sehingga calon pembeli mobil dapat melihat informasi mengenai mobil yang ingin dibeli, dan pilihan untuk kredit mobil pada perusahaan *leasing* yang telah bekerjasama dengan *dealer* Toyota.

2. Halaman Spesifikasi Varian Produk

Halaman ini merupakan halaman informasi mengenai spesifikasi varian produk mobil yang ditawarkan oleh *dealer* Toyota Samarinda. Seperti terlihat pada gambar 4.14

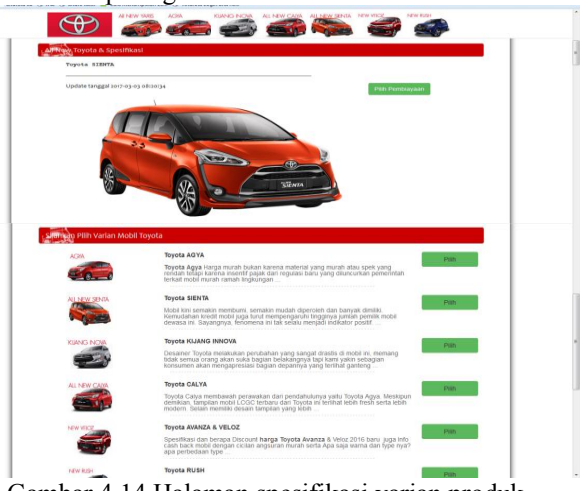

Gambar 4.14 Halaman spesifikasi varian produk

Pada Gambar 4.14 Halaman spesifikasi varian produk mobil Toyota, terdapat tombol pilih pembiayaan merupakan fasilitas yang disediakan untuk rekomendasi pemilihan perusahaan *leasing* yang dapat digunakan calon pembeli mobil untuk dapat membantu pembayaran pembelian mobil Toyota secara kredit.

3. Halaman step 1(satu) pilih mobil

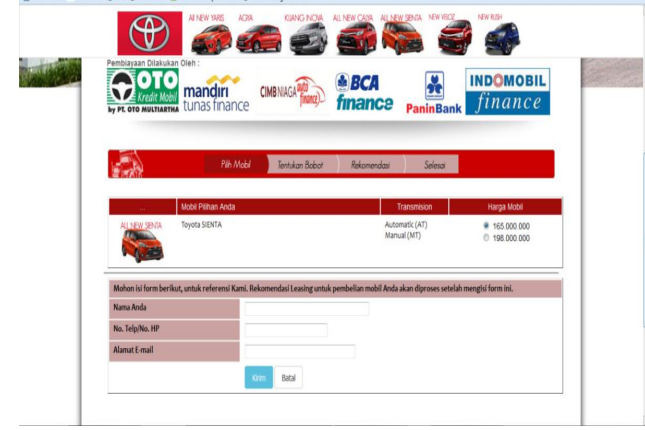

Gambar 4.15 Halaman step 1(satu) pilih mobil Pada Gambar 4.15 Halaman step 1 (satu) pilih mobil yang sebelumnya sudah di tampilkan spesifikasi varian produk mobil Toyota, terdapat isian untuk biodata pengajuan calon pembeli mobil untuk dapat melanjutkan ke proses selanjutnya. Pemohon cukup mengisikan nama, nomor telepon dan alamat e-mail.

4. Halaman step 2(dua) ubah bobot kriteria Halaman ini merupakan halaman untuk merubah nilai bobot dari masing-masing kriteria dalam pemilihan perusahaan *leasing*, pemohon harus mengisikan nilai alternatif sesuai dengan tinggi dan rendahnya keinginan pada masing-masing kriteria, pengguna dapat mengganti data bobot kriteria namun total nilai bobot harus 100 agar sistem dapat melakukan proses selanjutnya, Seperti terlihat pada gambar 4.16.

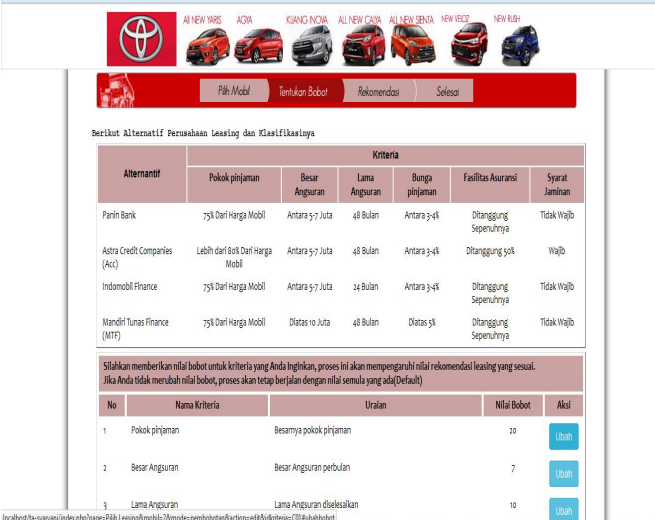

Gambar. 4.16 Halaman step 2 (dua) ubah bobot kriteria Pada gambar 4.16 Halaman step 2 (dua) ubah bobot kriteria pemohon dapat merubah nilai bobot dari masing-masing kriteria. Jika tidak ada perubahan

pada nilai bobot alternatif, sistem akan tetap berjalan dengan nilai bobot yang telah ditentukan semula (default) oleh sistem.

5. Nilai Perbandingan Kriteria

Halaman ini merupakan tampilan isian nilai perbandingan kriteria yang dituangkan dalam bentuk matriks, Seperti tampak pada gambar 4.17.

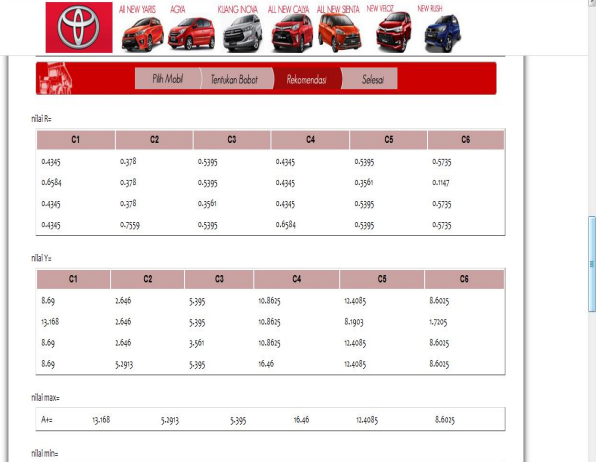

Gambar 4.17 Tampilan halaman hasil perhitungan Pada gambar 4.17. Halaman ini merupakan tampilan halaman hasil perhitungan dari matriks penilaiaan masing-masing kriteria, apakah telah konsisten atau tidak.

10,8615

8.1903

6. Tampilan Halaman Rekomendasi Perusahaan Leasing

2,561

Halaman ini merupakan tampilan daftar Perusahaan Leasing yang direkomendasikan untuk dapat membantu konsumen memperoleh dana pembelian mobil toyota Seperti tampak pada gambar 4.18.

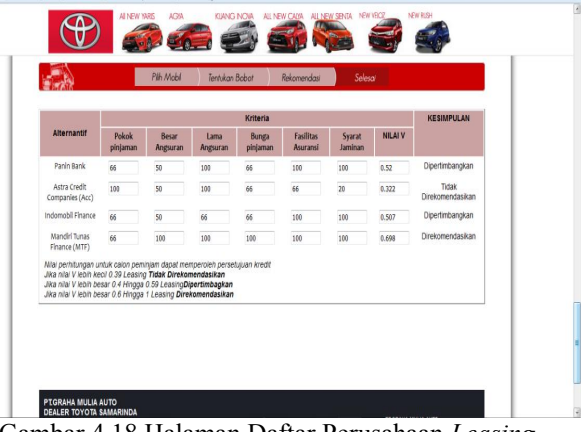

Gambar 4.18 Halaman Daftar Perusahaan *Leasing* yang direkomendasikan

Pada gembar 4.18 Halaman Daftar Perusahaan *Leasing* yang direkomendasikan akan menampilkan informasi persyaratan pada perusahaan *leasing* yang direkomendasikan.

**Kesimpulan**

Berdasarkan semua penjelasan serta uraian-uraian pada bab-bab sebelumnya, terdapat beberapa kesimpulan, yaitu :

1. Dari sistem pendukung keputusan ini pengguna bisa memperoleh informasi mengenai pemilihan perusahaan pembiayaan mobil merek Toyota yang dapat direkomendasikan untuk dapat digunakan oleh calon pembeli mobil toyota untuk dapat dicairkan dana pinjaman untuk pembelian mobil ataupun yang dipertimbangkan atau tidak direkomendasikan sesuai dengan kriteria yang ditentukan dalam proses penilaian berdasarkan nilai *preferensi* untuk setiap alternatif sehingga mendapatkan nilai akhir.

2. Penggunaan Metode *Topsis (Technique For Others Reference By Similarity To Ideal Solution)* pada Sistem Pendukung Keputusan Pemilihan Jasa pembiayaan pembelian mobil Toyota ini sangat membantu dalam menentukan nilai bobot setiap akternatif, serta sudah bersifat dinamis, sehingga subkriteria bisa diperbaru dan penentuan nilai bobot dapat disesuaikan dengan keinginan pengunjung.

3. Hasil akhir yang diperoleh dari Sistem Pendukung Keputusan Pemilihan Jasa pembiayaan pembelian mobil Toyota ini akan memberikan suatu alternatif, berupa perusahaan pembiayaan mobil merek Toyota yang dapat direkomendasikan untuk disetujui oleh perusahaan pembiayaan mobil, ataupun yang dipertimbangkan atau tidak direkomendasikan bagi calon kreditur mobil karena tidak sesuai dengan kriteria yang ada.

### **Saran**

Adapun beberapa saran yang dapat disampaikan untuk kemajuan sistem penunjang keputusan ini, diantaranya :

- 1. Sistem Pendukung Keputusan Pemilihan Jasa pembiayaan pembelian mobil *Toyota* Perlu pembanding dengan metode lain untuk melihat perbedaan yang ada antara metode Metode *Topsis* dengan metode penjumlahan berbobot lainnya pada Metode *Multiple Attribute Decision Making (MADM).*
- 2. Sistem Pendukung Keputusan Pemilihan Jasa pembiayaan pembelian mobil *Toyota* dapat dikembangkan lagi untuk persyaratan yang lebih detail dan sub kriteria yang lebih banyak lagi.

### **DAFTAR PUSTAKA**

- Ayuliana. 2009. Teknik Pengujian Perangkat Lunak. Retrieved September 2015, from Ebook: http://www.rifiana.staff.gunadarma.ac.id
- Darmanto, 2011, Aplikasi *Sistem Pendukung Keputusan Pemberian Beasiswa Tidak Mampu Pada Akademi Keperawatan Dirgahayu Samarinda Menggunakan Metode AHP*, Samarinda, STMIK Widya Cipta Dharma
- Dwi Kurniawan, Arif, 2008, *Sistem Pemilihan SMK Menggunakan Fuzzy Query Berbasis Web*. Surabaya: Institut Teknologi Surabaya (ITS).
- Edyanto, Adrianus, 2012, *Sistem Pendukung Keputusan Penerimaan Karyawan Sopir Kendaraan Pada CV. Ayu Mandiri Dengan Metode AHP*, Samarinda, STMIK Widya Cipta Dharma.
- Sistem Basis Data. Bandung: Informatika.
	- Hermawan, Julius, 2011, *Membangun Decision Support System*.Yogyakarta: Penerbit Andi Offset.
- Iqbal, Hasan, 2008, Teori Pengambilan Keputusan, Jakarta: Ghalia Indonesia.
- Iskandar, Syamsul, 2008, *Bank dan Lembaga Keuangan Lainnya*. Jakarta: PT. Semesta Bersama.
- Jogiyanto. HM, 2010, *Analisis dan Desain Sistem Informasi*. Penerbit Andi Yogyakarta.
- Kusrini, 2007, *Konsep dan Aplikasi Sistem Penunjang Keputusan.* Yogyakarta: Penerbit Andi Offset.
- Kusumadewi, S., Hartati, S., Harjoko, A., & Wardoyo, R. (2011). *Fuzzy Multi Atribut Decision Making (FUZZY MADM).* Yogyakarta: Graha Ilmu.
- Kristanto, Andri, 2008, *Rekayasa Perangkat Lunak (Konsep Dasar)*. Yogyakarta: Penerbit Gava Media
- Kadir, Abdul, 2009, *Dasar Pemrograman WEB dengan ASP*. Yogyakarta: Penerbit Andi Offset.
- Kasmir, 2008, Dasar-Dasar Perbankan, Jakarta: PT. Raja Grafindo Persada.
- Mayasari Oktavia Wa Ode, 2011, *SPK Kelayakan Kredit Pemilikan Rumah (KPR) Pada PT. Bank Tabungan Negara Tbk Cabang Samarinda*, STMIK Widya Cipta Dharma.
- MADCOM, 2009, *Seri Membongkar Misteri Internet*, Yogyakarta: Penerbit Andi Offset.
- Nugroho, Bunafit, 2009, *Aplikasi Pemrograman Web Dinamis dengan PHP danMYSQL*, Yogyakarta: Penerbit Gava Media.
- Nugroho, Bunafit, 2009, *PHP dan MYSQL dengan Editor Dreamweaver MX*, Yogyakarta: Penerbit Andi Offset.
- Pressman, Roger S, 2012, *Rekayasa Perangkat Lunak: Pendekatan Praktisi* (buku II edisi 7), Yogyakarta: Andi.
- Saliman, Abdul R, SH, MM, dkk, 2005 *Hukum Bisnis Untuk Perusahaan (Teori dan Contoh Kasus)*, Kencana Renada Media Group, Jakarta
- Simarmata, Janner.2010. *Rekayasa Perangkat Lunak*, Yogyakarta: Penerbit Andi Offset.
- Simarmata, Janner, 2012, *Basis Data*, Yogyakarta: Penerbit Andi Offset.
- Saaty, T.L, 2008, *Decision Making For Leader Forth Edision, Unerversity Of Pittsburd, RWS Publication*.
- STMIK Widya Cipta Dharma, 2005, *Petunjuk Penulisan Usulan Proposaldan Skripsi, Samarinda: STMIK Widya Cipta Dharma*
- Tata, Sutabri, 2009, Konsep Sistem Basisdata dan Implementasinya. Yogyakarta: Penerbit Graha Ilmu.
- Turban, Efraim, 2010, *Decision Support System and Intelligent System*: Jilid I (Sistem Pendukung Keputusan dan Sistem Cerdas). Yogyakarta: Penerbit Andi Offset.
- Wahana. 2009. Panduan *Lengkap Menguasai Pemrograman Web dengan PHP 5*.Yogyakarta: Andi.